# What's New

# **G** Suite

#### AUGUST 2017

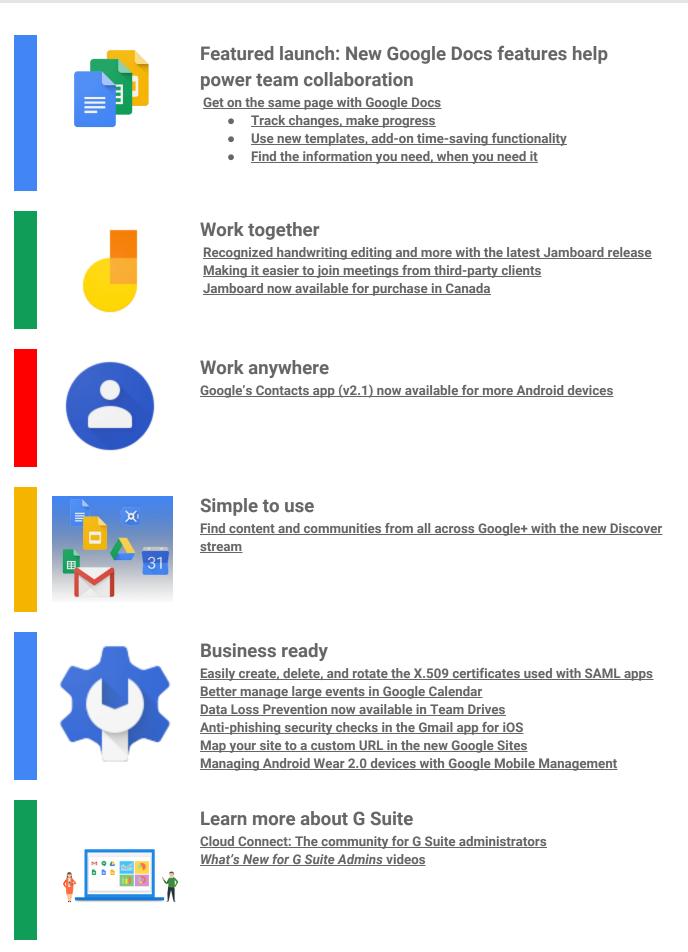

To help you better track the full breadth of G Suite launches, including those that aren't announced on the <u>G</u> <u>Suite Updates blog</u>, check out the <u>What's new in G Suite</u> page in the Help Center.

We'd really appreciate <u>your thoughts</u> on how we can make this resource work best for you.

# Featured launch: New Google Docs features help power team collaboration

## Get on the same page with Google Docs

Announced August 18th, 2017

Share with your organization

- back to top -

What's new: Getting people on the same page for a project can be tough. It requires managing a ton of opinions and suggestions. The last thing you should have to worry about is making sure your team is *literally* working on the same document. That's why we built our powerful real-time editing tools to help with this—<u>Google Docs</u>, <u>Sheets and Slides</u>—so that teams can work together at the same time, using the most up-to-date version.

With this launch, we introduced new updates to better help with "version control," to customize tools for your workflows, and to help teams locate information when they need it.

Track changes, make progress

It can take dozens of edits to make a document just right—especially a legal agreement, project proposal or research paper. These new updates in Docs let you more easily track your team's changes. Now, your team can:

1. Name versions of a Doc, Sheet or Slide on the web.

Being able to assign custom names to versions of your document is a great way to keep a historical record of your team's progress. It's also helpful for communicating when a document is *actually* final. You can organize and track your team's changes in one place under "Version history" (formerly known as "Revision history") on the web. Select File > Version history > Name current version. For even quicker recall, there's an option to select "Only show named versions" in Docs, Sheets or Slides.

2. Preview "clean versions" of Docs on the web to see what your Doc looks like without comments or suggested edits.

Select Tools > Review suggested edits > Preview accept all OR Preview reject all.

3. Accept or reject all edit suggestions at once in your Doc so your team doesn't have to review every single punctuation mark or formatting update.

Select Tools > Review suggested edits > Accept all OR Reject all.

4. Suggest changes in a Doc from an Android, iPhone or iPad device. Click the three dots menu in the top right of your Doc screen to suggest edits on the go. Turn on the "Suggest changes" toggle and start typing in "suggestion mode."

5. Compare documents and review redlines instantly with <u>Litera Change-Pro</u> or <u>Workshare</u> Add-ons in Docs.

|                                      |                             |                        |                 | 7                   |                  |                  |            |          |        |                         |                            |     |           |
|--------------------------------------|-----------------------------|------------------------|-----------------|---------------------|------------------|------------------|------------|----------|--------|-------------------------|----------------------------|-----|-----------|
| Dermanskie Approval -                | George +                    |                        |                 | -                   |                  |                  |            |          |        |                         |                            |     |           |
| 4- C . Most lide                     | cs.google.com/disc          | ument                  |                 |                     |                  |                  |            |          |        |                         |                            |     |           |
| ———————————————————————————————————— | p Approval<br>New Insert Fo | n lin<br>emat Tools Ta | bie Add-ons     | Help Last.          | edit waa made. S | 8 minutes age by | Mike Chang |          |        |                         | Control                    |     | tran Diam |
| 80.0                                 | 7 100% -                    | Normal text -          | Robote          | 30 -                |                  | A - 00 B         |            | 8 19 - E | - II - | 8.8                     | .T.s. 8                    | - / | - 8       |
|                                      |                             |                        |                 |                     |                  |                  |            | 7        |        |                         |                            |     |           |
|                                      |                             | Part                   | nersh           | ip <mark>A</mark> a | appro            | val              |            |          | -      | Drigita W<br>Sizi Per W | elaritäy                   |     |           |
|                                      | from all other              | rs may onlygan I       | be elected into |                     |                  |                  |            |          | Form   | 5.33 PM 19              | etaritay<br>ni<br>staritey |     |           |

Here's a quick way to preview and accept all changes (or reject them) and name versions of your document.

Use new templates, add-on time-saving functionality

Teams use <u>templates in Docs and Sheets</u> to save time on formatting. At the same time, developers are building <u>add-ons</u> to customize functionality. We thought, why not bring these two together? That's why we introduced <u>new templates</u> with built-in add-ons and the ability to create your own, so your templates not only look good—but they make sure the work gets done.

These templates allow you to customize and deploy tools specific to your organization's workflows. We've launched five examples of this in the general template gallery, like the new Mutual Non-Disclosure Agreement (NDA) template from LegalZoom and DocuSign. With this template, businesses can quickly create an NDA and collect signatures using the <u>DocuSign Add-on for Docs</u>. Bonus: it also automatically detects the required signature fields on the template, which saves even more time when you request signatures. This is just one of a few new templates—we've also worked with Lucidchart to create a business process manual, PandaDoc for a consulting agreement, Supermetrics for a website paid traffic report, and EasyBib for an MLA report. Each should help you save time and maximize efficiency throughout your team's workflows.

In addition, you can <u>create your very own template with built-in add-on</u> customized to your company's workflows. For example, create a Sheets template paired with an add-on to gather internal approvals or an invoice template in Docs (paired with an add-on) that pulls information from your CRM system.

Admins, if you don't currently allow your users to install add-ons, you can still use these new templates by <u>deploying specific add-ons only</u>. Or, if you'd prefer to allow your users to install only certain add-ons, you can block specific third-party OAuth scopes and <u>whitelist only those add-ons you trust</u>.

Note that templates paired with add-ons abide by the same <u>Admin console settings</u> as all other templates and are available in English only.

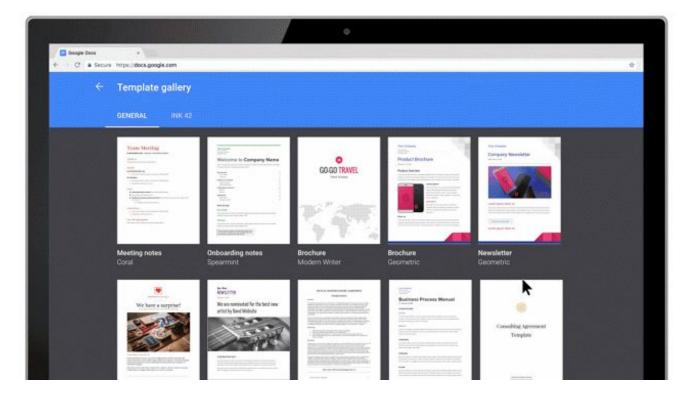

The new Mutual NDA template from LegalZoom and DocuSign lets you collect NDA approvals stat.

Find the information you need, when you need it

Sometimes the hardest part of creating a proposal or client presentation is tracking down the information you need to include in it. Now for G Suite Business and Enterprise customers, <u>Google Cloud Search</u> will integrate with Docs and Slides via the Explore feature. Using Machine Intelligence, Cloud Search surfaces *relevant* information to help you work more efficiently throughout your day.

To get started, open the Explore tab in Docs or Slides and type what you're looking for. Cloud Search will show you important details from your information across your G Suite apps including Gmail, Drive, Calendar, Sites and more, to help you create top-notch Docs and presentations.

| 1 14-S | 12 - Statement of Work -         |        |                                                                            |                                                           |       | - 11                                            |                    |                                         |                                           | -         |                       |                          |                           |                        |        |   |          |   |    |
|--------|----------------------------------|--------|----------------------------------------------------------------------------|-----------------------------------------------------------|-------|-------------------------------------------------|--------------------|-----------------------------------------|-------------------------------------------|-----------|-----------------------|--------------------------|---------------------------|------------------------|--------|---|----------|---|----|
| -      | . Secure https:                  |        | :071                                                                       |                                                           |       |                                                 |                    |                                         |                                           |           |                       |                          |                           |                        |        |   |          |   | \$ |
| -      | Ink-42 - State<br>File Edit View |        | 10000                                                                      | lill<br>Table Add-c                                       | ns H  | leip Li                                         | nst ødit w         | as 9.min                                | utes ago                                  |           |                       |                          |                           |                        |        |   | Comments |   | _  |
|        | er - 7                           | 100% - | Normal text                                                                | - Robete                                                  | *     | **                                              |                    |                                         | <u>A</u> ·                                | _         | 1                     |                          |                           | 18 -                   | More   |   |          | 1 | \$ |
|        |                                  |        |                                                                            |                                                           |       | Provide States                                  | 1006.40            | placing                                 | Mako R                                    | eactors   |                       |                          |                           |                        |        |   |          |   |    |
|        |                                  |        | STATI<br>This Stateme                                                      | CES MAY BE<br>EMENT OF W<br>ent of Work ("<br>Name ("Conf | SOW") | ORMED (<br><u>IND</u> INK<br>) is enter         | UNTIL IN<br>42 COR | IK-42 C<br>PORAT<br>betwee              | ORPOR/<br>ION ISSI<br>n Ink-42            | JES A V   | ND C<br>ALID          | PURC                     | HASE<br>ation a           | ORDEF                  |        |   |          |   |    |
|        |                                  |        | STATI<br>This Stateme                                                      | EMENT OF W<br>ent of Work ("<br>Name ("Con                | SOW") | ORMED (<br><u>IND</u> INK<br>) is enter         | UNTIL IN<br>42 COR | IK-42 C<br>PORAT<br>betwee              | ORPOR/<br>ION ISSI<br>n Ink-42            | JES A V   | ND C<br>ALID          | PURC                     | HASE<br>ation a           | ORDEF                  |        | * |          |   |    |
|        |                                  |        | STATI<br>This Stateme<br>Contractor<br>Address:                            | EMENT OF W<br>ent of Work ("<br>Name ("Cont<br>nager:     | SOW") | ORMED (<br><u>IND</u> INK<br>) is enter         | UNTIL IN<br>42 COR | IK-42 C<br>PORAT<br>betwee              | ORPOR/<br>ION ISSI<br>n Ink-42            | JES A V   | ND C<br>ALID          | PURC                     | HASE<br>ation a           | ORDEF                  |        | * |          |   |    |
|        |                                  |        | STATI<br>This Stateme<br>Contractor<br>Address:<br>Project ma              | EMENT OF W<br>ent of Work ("<br>Name ("Cont<br>nager:     | SOW") | ORMED (<br><u>IND</u> INK<br>) is enter         | UNTIL IN<br>42 COR | IK-42 C<br>PORAT<br>betwee              | ORPOR/<br>ION ISSI<br>n Ink-42            | JES A V   | ND C<br>ALID          | PURC                     | HASE<br>ation a           | ORDEF                  |        | × |          |   |    |
|        |                                  |        | STATI<br>This Stateme<br>Contractor<br>Address:<br>Project ma<br>Telephone | EMENT OF W<br>ent of Work ("<br>Name ("Conf<br>nager:     | ORK A | ORMED (<br>IND INK<br>) is enter<br>"): [Fill-o | until IP           | iK-42 C<br>PORAT<br>between<br>able. Us | ORPOR/<br>ION ISSI<br>n Ink-42<br>se comp | Inc. ("In | ND C<br>/ALID<br>k-42 | PURC<br>Corpor<br>y/Cont | HASE<br>ation a<br>ractor | ORDEF<br>ind<br>inform | ation] | k |          |   |    |

Now you can use Google Cloud Search through the Explore feature in Docs and Slides.

Teams are using Docs to collaborate in creative ways. Check out <u>this post</u> for inspiration, or visit the <u>Docs site</u> to get started.

#### More Information

- Versions
  - Help Center: See what's changed in a file
  - Suggestions
    - Help Center: Suggest edits in Google Docs
- Templates
  - Help Center: Create a file from a template
  - Help Center: Enable add-ons in Google Docs editors
  - Help Center: Whitelisting connected apps
  - Help Center: Manage templates for Docs, Sheets, Slides, and Forms
- Cloud Search in Explore
  - Help Center: See and use suggested content in a document
  - <u>Help Center: See and use suggested layouts in a presentation</u>
  - <u>Help Center: Turn Cloud Search on or off for users</u>

## Work together

## Recognized handwriting editing and more with the latest Jamboard release

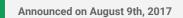

Share with your organization

- back to top -

What's new: More and more G Suite customers like <u>Instrument</u> are using Jamboard to generate and share creative ideas. The latest Jamboard release brings several new features—to both devices and the Jamboard app—to help people create and iterate on their ideas more quickly. We're also making it easier for admins to monitor their Jamboard devices.

#### Edit recognized handwriting

People can now edit their recognized handwritten text with the stylus, allowing for the quick deletion, insertion, and merging of text. To delete, simply strike over the letter(s) you would like to remove from a word. To insert letter(s), write these either above or below the word and draw a small arrow to insert them. To merge, select a text object and drag it to another text object.

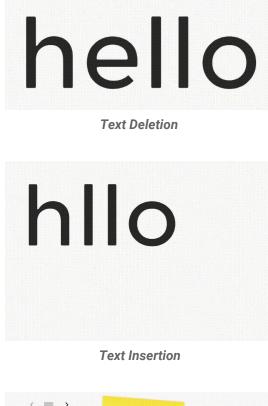

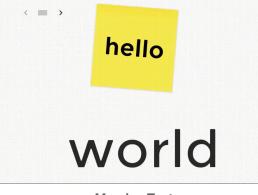

Merging Text

**GIF** support

Jamboard now supports adding GIF images via Google Drive, so you can create rich, dynamic images as part of your jam session.

Moving objects to adjacent jam frames

By popular demand, objects can now be moved to adjacent jam frames/pages by selecting and sliding them towards the left or right edge of the screen.

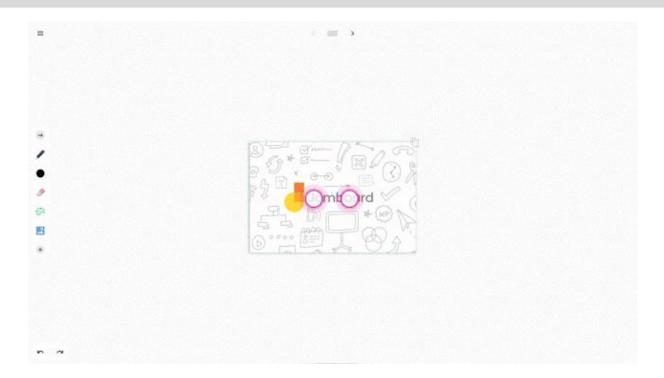

Additional reporting in the Jamboard Admin console Jamboard admins can now see historical data for Wi-Fi network strength (RSSI), Wi-Fi network speed, and board online/offline status in the Jamboard Admin console.

For a full list of new features and improvements from this month's release, check out the <u>What's New in</u> <u>Jamboard page</u> in the Help Center.

## Making it easier to join meetings from third-party clients

Announced on August 10th, 2017

Share with your organization

- back to top -

What's new: With this launch, whenever someone uses a third-party CalDAV-based calendaring client to access an event on Google Calendar, we will add automatically generated text to the event's description. This text will include instructions on how to join the event through Meet or Hangouts.

| Io SIM 穼                                                                                                    | 22:17                                                   | L 💻        |
|----------------------------------------------------------------------------------------------------|---------------------------------------------------------|------------|
| <b>〈</b> 10 Aug                                                                                                  | Event Details                                           | Edit       |
|                                                                                                    |                                                         |            |
| 13:00                                                                                                    |                                                         |            |
| 14:00 Project u                                                                                                  | odate                                                   |            |
| 15:00                                                                                                    |                                                         |            |
| Calendar                                                                                                    | • Ja                                                    | ane Doe >  |
| Alert                                                                                                    | 5 minutes                                               | s before > |
| Notes                                                                                                    |                                                         |            |
|                                                                                                    | ~!~!~!~!~!~!~!~!~!~!~!~!~!~!~!~!                        |            |
|                                                                                                    | :~:~:~:~:~:~:~:~:~:~:~:~:<br>ot edit this section of th |            |
| description.                                                                                                    |                                                         |            |
| This event h                                                                                                    | as a video call.                                        |            |
| and the second second second second second second second second second second second second second second second | /meet.google.com/yno-                                   | -yyjh-rbi  |
| +1 720-259                                                                                                    | -0206 PIN: 2608#                                        |            |
| Show All No                                                                                                    | tes                                                     | >          |
|                                                                                                    | Delete Event                                            |            |

With this launch, people using the CalDAV API, such as those on Apple's calendar clients, no longer need to go to Google Calendar on the web to join their meetings.

## Jamboard now available for purchase in Canada

Announced on August 22nd, 2017 🔶 Admin feature - back to top -

What's new: Back in May we <u>announced</u> that <u>Jamboard</u>, our cloud-based, collaborative whiteboard, was available for purchase in the United States. Now, we're bringing Jamboard to Canada\*, with more countries to follow.

G Suite customers in Canada can now purchase Jamboard for \$6,949 (CAD), which includes two styluses, an eraser, and a wall mount. We're also running a promotion—if you order on or before December 31, 2017, you'll receive a discount off of the annual management and support fee, as well as a discount on the optional rolling stand. See the table below for pricing and promotion details.

Keep in mind that a G Suite license is required to use Jamboard so that you can access files from Drive, use them in your brainstorms and come back to your work later.

| Jamboard<br>Includes: 2 styluses, 1 eraser, 1 wall mount | \$6,949                                          | (CAD)                                    |
|----------------------------------------------------------|--------------------------------------------------|------------------------------------------|
| Annual management and support fee                        | \$410 (CAD) per year*<br>(On or before 12/31/17) | \$820 (CAD) per year<br>(After 12/31/17) |
| Rolling stand (optional)                                 | \$1,749 (CAD)<br>(On or before 12/31/17)         | \$1,949 (CAD)<br>(After 12/31/17)        |

#### About Jamboard Pricing

Note: a G Suite plan is required to use Jamboard. \*Promotion applies for your first year after purchase.

Canada-based G Suite customers can contact their Google Cloud sales rep or <u>fill out an interest form</u> to learn more about how to start jamming with colleagues today.

#### Additional info for G Suite admins

In addition to the Jamboard device, the Jamboard app is available on Android and iOS for all G Suite customers. When used on a tablet, the Jamboard app allows users to experience similar features as they would on the Jamboard device. On a smartphone, the app functions as a companion for the Jamboard device.

Usage of the Jamboard app is controlled by a service on/off switch in the <u>Admin console</u>, and is off by default.

Check out the <u>Help Center</u> for more information, including an <u>FAQ</u> section.

\*Jamboard is coming to the following Canadian provinces: Alberta, British Columbia, Manitoba, New Brunswick, Newfoundland and Labrador, Nova Scotia, Ontario, Prince Edward Island, and Saskatchewan.

## Work anywhere

## Google's Contacts app (v2.1) now available for more Android devices

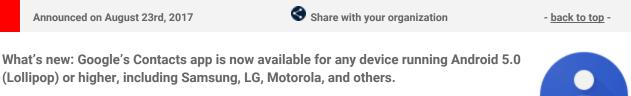

Android users in your organization can now download version 2.1 of the Contacts app from the <u>Play Store</u>. This version features:

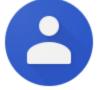

- A simple way to move contacts from a device's storage into a Google Account, so the contacts are safely backed up and available on all devices.
- Clear separation between work and personal contacts.
- Suggestions for adding new contacts, cleaning up duplicates, and more.

For more information on using the Contacts app on Android devices, check out the Help Center.

## Simple to use

# Find content and communities from all across Google+ with the new Discover stream

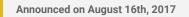

Share with your organization

- back to top -

What's new: To help people using Google+ find the most relevant and useful conversations happening inside their companies, we've introduced a new Discover tab on iOS devices and the web.

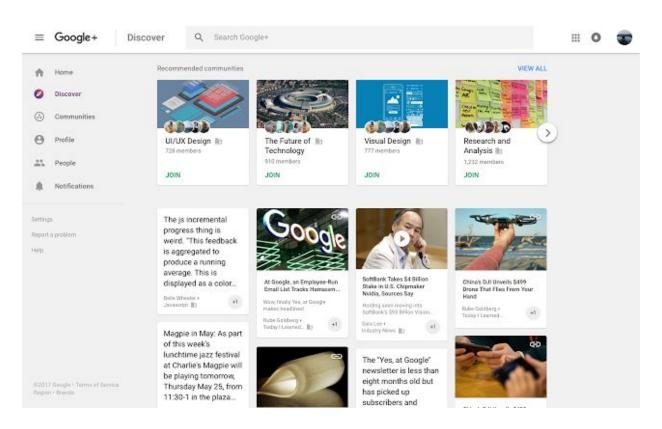

Here they'll find personalized recommendations of posts to see, people to know, and communities to join -helping them stay in the loop on information being shared within your company.

To make way for Discover, you may have noticed we removed the Collections tab. "Featured Collections" have a new home within Discover and "Your / Followed Collections" can be found by clicking on "Communities and Collections" on your profile.

Based on user feedback, we've also simplified tab navigation. With the addition of the Profile tab on mobile, it's easier for people to reach their profile pages, where they can then quickly access their communities and collections. With this launch, we aim to make it easy for people to focus on what they're interested in.

Check out the Help Center for more information.

## **Business ready**

## Easily create, delete, and rotate the X.509 certificates used with SAML apps

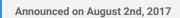

🕇 Admin feature

- back to top -

What's new: SAML uses <u>X.509 certificates</u> to ensure the authenticity and integrity of messages shared between an Identity Provider (IdP) and Service Provider (SP). These certificates are associated with your SAML applications when you first install them via the Admin console and have a five-year lifetime. When a certificate expires, a user can't sign in to the associated application using <u>SAML-based SSO</u>.

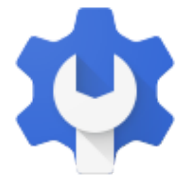

To change an application's existing certificate (e.g. because it's about to expire or has been compromised in some way), an admin needs to "rotate" it. Traditionally, you could do this with help from Google Support. With this launch, we're giving you the ability to do so on your own in the Admin console, where you can easily view certificates in use, identify those about to expire, create new ones, and assign them to applications.

Please note that only <u>super admins</u> will be able to view the expiration status of SAML certificates and take action on them.

To learn more about SAML certificate rotation and how to manage certificates, please visit the Help Center.

## Better manage large events in Google Calendar

Announced on August 8th, 2017

Share with your organization

- back to top -

What's new: Organizing an event with a lot of attendees can be complicated. It's critical that you allocate the right space for the event, understand how many people will attend, and even check if some specific people, like executives or important clients, will be there. That's why we're making it easier to effectively manage events of any size in Google Calendar.

With this launch, event organizers working on large events (200 or more guests) can:

- Use Google Sheets to more easily see who is attending: With this launch, organizers of large events can now use Calendar on the web to export guest lists to Google Sheets, and can also view the total number of attendees.
- Invite large group mailing lists reliably: Previously, invites that included large group mailing lists wouldn't update if membership in those groups changed. Going forward, if a group mailing list has been invited to a newly-created event, Calendar will automatically invite any new group members who join after the invite was sent and automatically remove members who leave. In addition, for existing, recurring large events, organizers who would like to make the event dynamic can do so via the steps outlined in this <u>Help Center article</u>.

| Calendar Julia Jackson   Description     Attachment     Add attachment     Event color   Vest color   Vest color   Notification   5   motification     Show me as   Available   Busy   Busy   <                                                                                                    |               | Search Calendar                                                                                                    | - Q                                                                       |
|----------------------------------------------------------------------------------------------------|---------------|----------------------------------------------------------------------------------------------------|---------------------------------------------------------------------------|
| 2017-03-14       12:00pm to 12:25pm 2017-03-14       Time zone         All day       Repeat         Event details       Find a time         Where       Enter a location         Joining info       Will be added when you save the event   Remove         Calendar       Julia Jackson +         Description                                                                                                    | 41            | SAVE Discard                                                                                                    |                                                                           |
| All day Repeat   Event details End a time   Where Enter a location   Joining info Will be added when you save the event [ Remove   Catendar Julia Jackson *   Description                                                                                                    | Large ever    | nt                                                                                                    |                                                                           |
| Event details End a time   Where Enter a location   Joining info Will be added when you save the event   Remove   Calendar Julia Jackson *   Description Image: Calendar (Calendar *)   Attachment Add attachment   Attachment Add attachment   Event color Image: Calendar *)   Notification *) 5 minutes *) ×   Notification *) 20 minutes *) ×   Notification 20 minutes *) ×   Add a notification 20 minutes *) ×   Show me as Available * Busy @ Busy (decline invitations)   Visibility * Calendar default @ Public @ Private                                                                                                    | 2017-03-14    | 12:00pm to 12:25pm 2017-03-14 Time zone                                                                                                    |                                                                           |
| Where       Enter a location       Add guests         Joining info       Will be added when you save the event   Remove       Add guests         Catendar       Julia Jackson •       Participants       E         Description       Image: Catendar       Yes 550, Maybe 4, No 90, Awaiting         Attachment       Add attachment       Image: Catendar       Julia Jackson         Attachment       Add attachment       Image: Catendar       Julia Jackson         Event color       Image: Catendar       Image: Catendar       Image: Catendar         Notifications       Sominutes •       X       Notification •       Image: Catendar         Notification       1       Image: Catendar       Image: Catendar       Image: Catendar         Notification       20       Iminutes •       X       Image: Catendar       Image: Catendar         Notification       20       Iminutes •       X       Image: Catendar       Image: Catendar         Show me as       Available       Busy (decline invitations)       Image: Catendar default       Public       Private                                                                                                    | 🛛 All day 🔲   | Repeat                                                                                                    |                                                                           |
| Joining info<br>Calendar<br>Julia Jackson $\ddagger$<br>Description<br>Attachment<br>Attachment<br>Attachment<br>Event color<br>Notification $\ddagger$ 5 minutes $\ddagger \times$<br>Notification $\ddagger$ 20 minutes $\ddagger \times$<br>Add a notification<br>Show me as<br>Available $\circledast$ Busy $@$ Busy (decline invitations)<br>Visibility $\circledast$ Calendar default $@$ Public $@$ Private                                                                                                    | Event details | Eind a time                                                                                                    | Guests Rooms                                                              |
| Calendar       Julia Jackson       *         Description       *       Yes 550, Maybe 4, No 90, Awailing         Attachment       Add attachment       *         Event color       Image: Stress of the stress of the stress o                                                                                                    | Where         | Enter a location                                                                                                    | Add guests                                                                |
| Attachment       Add attachment       Sales (400)         Event color       Image: Sales (400)       Image: Sales (400)         Notification \$ 5 minutes \$ ×       Marketing (326)         Notification \$ 20 minutes \$ ×       Marketing (326)         Add a notification       Image: Sales (400)         Show me as       Available * Busy @ Busy (decline invitations)         Visibility       Calendar default @ Public @ Private                                                                                                    | Calendar      |                                                                                                    | Yes 550, Maybe 4, No 90, Awaiting 332<br>Export guest responses to Sheets |
| Notifications     Notification \$ 5 minutes \$ ×     Guests can       Notification \$ 20 minutes \$ ×     modify event       Add a notification     invite others       Show me as     Available       Busy     Busy (decline invitations)       Visibility     Calendar default                                                                                                    | Attachment    | Add attachment                                                                                                    | Sales (400)                                                               |
| Notification *     20 minutes *     Guests can       Add a notification     Image: Stress of the stress of the stress                                                                    | Event color   |                                                                                                    | Marketing (326)                                                           |
| Add a notification   Add a notification  Add a notification  Notification  Notificatio | otifications  |                                                                                                    | Guests can                                                                |
| Show me as Available Busy Busy (decline invitations) Visibility Calendar default Public Private                                                                                                    |               | Summation and the second second | invite others                                                             |
| By default this event will follow the sharing settings of this calendar event details will be visible to asynce who                                                                                                    |               |                                                                                                    |                                                                           |
| can see details of other events in this calendar. Learn more                                                                                                    |               | By default this event will follow the sharing settings of this calendar: event details will be visible to anyone who<br>can see details of other events in this calendar. Learn more                                                                                                    |                                                                           |

We hope these feature additions help your organization successfully host and manage events of any size.

More Information

stored in Team Drives.

- Help Center: Invite people to your Calendar event
- Help Center: Invite groups to calendar events

### **Data Loss Prevention now available in Team Drives**

Announced on August 8th, 2017 Admin feature - back to top -What's new: Protecting your company's confidential data is critical, regardless of where it's stored. In January of this year, we <u>announced</u> Data Loss Prevention (DLP) for Google Drive, giving G Suite Enterprise edition customers more control over how data is shared beyond their company. Now, we're bringing DLP to content

DLP analyzes the files in your organization's Team Drives for sensitive content. You can set up policy-based actions that will be triggered when any sensitive content is detected. G Suite admins will be able to control what content members of the team can share externally using <u>easily configured rules</u> and easily enforced policies.

| ≡ Google Admin Q Search for            | r users, groups, and settings (e.g. create user)                                                                                                    |
|----------------------------------------|----------------------------------------------------------------------------------------------------|
| Rules > Prevent sharing of credit card | numbers                                                                                                    |
|                                        |                                                                                                    |
|                                        | DATA LOSS PREVENTION<br>Prevent sharing of credit card numbers<br>This rule will detect files containing credit card numbers and prevent external sharing of<br>these files. |
|                                        | Triggers What 🕹 Google Drive Files                                                                                                    |
|                                        | Conditions Content Matches sensitive content Global - Credit card number Medium                                                                                              |
|                                        | Actions Files that match content conditions will always be flagged in rules audit Notify Send email to super administrators Google Drive Block external access               |
|                                        | DISCARD CREATE CREATE AND ACTIVATE                                                                                                    |

Important notes about Team Drives:

- Because Team Drives are owned by the domain, rather than individuals, existing DLP rules applied at the domain level will apply to Team Drives.
- If a DLP rule is assigned to an organizational unit or a group, then that rule will not apply to Team Drives.
- When files stored in a Team Drive are flagged by DLP rules, users outside of your organization will lose access to these files.

For detailed instructions on how to set up these rules and policies, visit the <u>Help Center</u>.

## Anti-phishing security checks in the Gmail app for iOS

Announced on August 10th, 2017 Share with your organization - back to top -

What's new: In May of this year, we introduced <u>anti-phishing security checks</u> in the Gmail Android app. We're now bringing similar checks to the Gmail app on your iOS device. Going forward, when you click on a suspicious link in a Gmail message on your iPhone or iPad, we'll show the warning below. We recommend that you use caution before proceeding, because the link is likely unsafe. Only proceed if you're confident there's no risk.

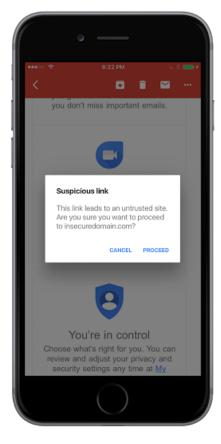

If you click on a link we know to be dangerous, we'll show you a page like the one below and warn you against visiting the original URL.

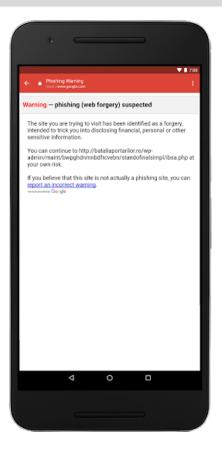

These warnings are intended to prevent harmful phishing attacks and help you keep your account safe.

For more information about avoiding and reporting phishing emails, check out the Help Center.

## Map your site to a custom URL in the new Google Sites

Announced on August 21st, 2017

🔶 Admin feature

- back to top -

What's new: As a professional organization, it's often important that you host both internal and external info at a well-known URL. Already supported in the classic Google Sites, this is now available in the new Google Sites as well.

| <br>b Address Mapping |                  |                       |                 |
|-----------------------|------------------|-----------------------|-----------------|
|                       |                  | ADD A NEW WEB ADDRESS | DELETE SELECTED |
| Web Address           | Site Location    | Version               |                 |
| new.smallbiz.com      | smallbiz.com/new | new                   |                 |
| old.smallbiz.com      | smallbiz.com/old | classic               |                 |

Web address mapping settings in the Admin console

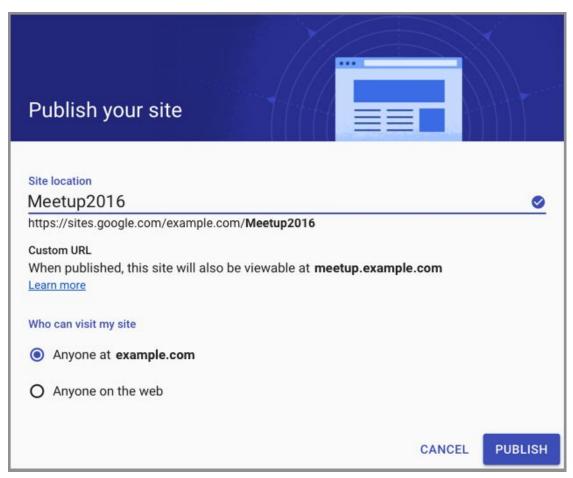

Users in domains with web address mapping set up will see a similar message when publishing sites

Important notes

- For sites that are viewable within your organization only, the link is redirected to the Google Sites URL (such as http://sites.google.com/example.com/mysite).
- New Sites address mappings automatically provision domain-validated SSL certificates for secure connections. You cannot use other certificates.
- You may need to wait up to 24 hours to see your changes reflected. This feature is not available for trial domains.

For more information on how to set up web address mapping in the Admin console, check out the Help Center.

### Managing Android Wear 2.0 devices with Google Mobile Management

Announced on August 28th, 2017

눚 Admin feature

- back to top -

What's new: When we <u>launched</u> Android Wear 2.0, we launched more than a platform for notifications on a watch—we launched an extension of your phone. With Android Wear 2.0, you can write emails, manage calendar appointments, chat with coworkers, make calls, and more.

As a G Suite administrator, we believe that you should be able to manage any device—not just smartphones and tablets, but watches as well. That's why we've made it possible to manage Android Wear 2.0 devices with <u>Google Mobile Management</u>. Now you can enforce policies (like requiring a PIN or a password) and remove corporate data if a user's Android Wear 2.0 watch is lost or stolen.

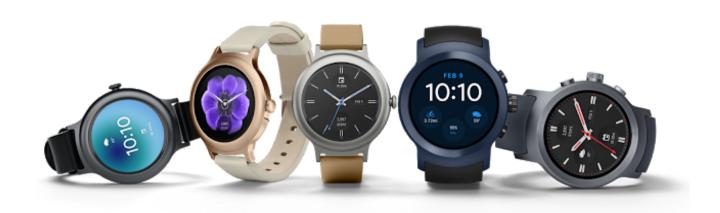

If you're already managing devices with Google Mobile Management, there's nothing more you need to do. If an employee <u>adds her corporate account to a watch</u> with Android Wear 2.0, she'll be automatically prompted to download the Google Apps Device Policy app and set up her watch accordingly.

If you're not managing devices with Google Mobile Management, we've now made it easier than ever.

Check out our guide on the Help Center for steps to get started:

- Help Center: Manage your business's mobile devices
- Help Center: Set up mobile device management automatically
- Help Center: Get G Suite apps on your Android Wear smartwatch

## Learn more about G Suite

## **Cloud Connect: The official community for G Suite Admins**

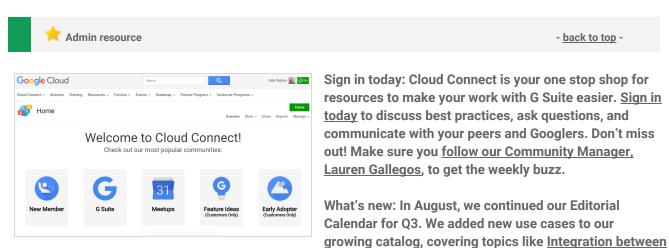

<u>G Suite and GCP</u> and <u>Transfer Appliance: Sneakernet for the Cloud Era</u>.

To top things off, Kim Wylie continued her blog series on Change Management with articles on <u>The Power of</u> <u>Positivity in Work, Life and Change Projects</u> and <u>Getting employees involved in change projects to increase</u> <u>their sense of ownership and improve project success</u>. Join us in September for more use cases on your favorite Google Cloud products.

## What's New for G Suite Admins videos

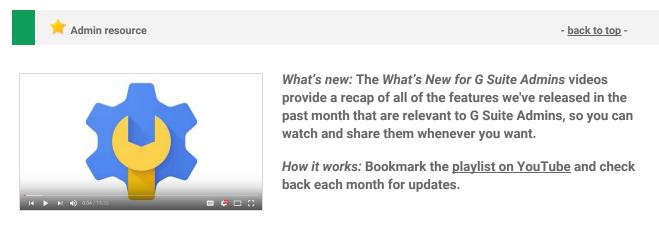

Thanks for checking out our newsletter! We'd really appreciate <u>your thoughts</u> on how we can make this work best for you.